#### <u> ПРЕДСТАВЛЕНИЕ И ОБРАБОТКА</u> **ИНФОРМАЦИИ** В ИНТЕЛЛЕКТУАЛЬНЫХ СИСТЕМАХ

#### Тема 2 Информационные технологии работы с текстом

# ǹтруктура лекции

#### **1. Текст и гипертекст. Структура текста.**

- *2.* Ƿредставление текстовой информации в компьютере.
- *3.* ǹредства редактирования текста.
- *4.* Ǻекстовый процессор MS Word.

#### 1.1 Понятие текста

- **■ Текст** связная последовательность знаков, образующая законченное сообщение.
- **Текст имеет начало, конец и** внутреннюю структуру.
- **Текст обладает свойствами:** 
	- линейности (одномерности);
	- дискретности.

#### 1.2 Понятие гипертекста

- Отсутствует единый путь прочтения, в точках ветвления порядок определяет читатель.
- **Текст разбивается на цельные** фрагменты, между которыми устанавливаются связи.
- Имеем множество путей прочтения текста.

# 1.3 Структура текста

- $\blacksquare$  Цель текста передача некой информации читателю.
- $\blacksquare$  Текст это форма и содержание.
- Содержание основные идеи, логику и порядок изложения задает автор текста.
- **Оформление текста должно помогать** читателю воспринять логику изложения.

# 1.3 Структура текста

- СТРУКТУРА ТЕКСТА это совокупность логических частей и элементов, из которых он состоит, и связей между ними.
- Структура текста зачастую определяется неявно, через форму:
	- оформление задач по принципу: Дано-найтирешение.

#### 1.3.1 Иерархическая структура

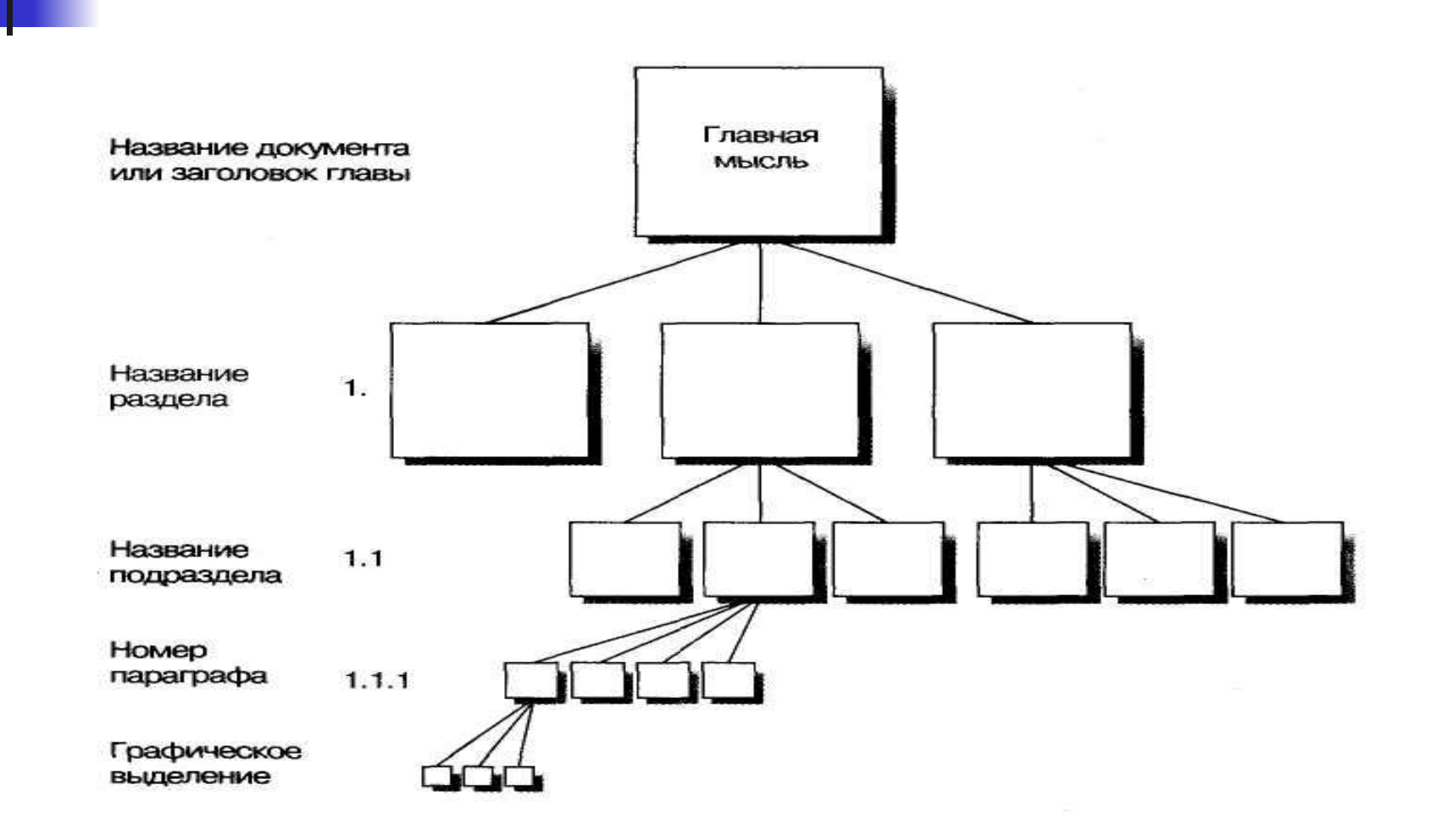

1.3.2 Правила построения структуры текста

- Человек в состоянии удержать в памяти 7±2 объекта – число частей документа;
- Разделы документа должны соответствовать основным мыслям текста;
- В каждом разделе выделяются основные положения, которые он содержит.
- **Структура должны быть визуально** подчеркнута.

1.4 Задачи визуального оформления документа

- **■ Выделить структуру документа**;
- Выделить важные элементы в тексте;
- Ƿодчеркнуть похожие элементы;
- Ориентировать читателя в документе, сообщить информацию о документе.

1.4.1 ǹпособы визуализации структуры документа

- **Увеличенный размер шрифта;**
- **Отступ по вертикали;**
- Ƕтступ от края страницы;
- **Нумерация заголовков.**

### Структура лекции

- Текст и гипертекст. Структура текста.
- Представление текстовой  $2.$ информации в компьютере.
- Средства редактирования текста.  $3.$
- Текстовый процессор MS Word.  $\overline{4}$ .

2.1 Удобство представления текста на компьютере

- Простота кодирования.
- **Точность представления.**
- **Удобство хранения и передачи по** каналам связи.

# 2.2 Ƕднобайтное кодирование

- ASCII (от англ. American Standard Code for Information Interchange) 1963-68гг.;
	- US-ASCII (International Reference Version);
- EBCDIC (от англ. Extended Binary Coded Decimal Interchange Code).

#### 2.2.1 Терминология

- КОДОВАЯ СТРАНИЦА (англ. code page) таблица, сопоставляющая каждому значению байта некоторый символ (или его отсутствие).
- НАБОР СИМВОЛОВ (англ. character set) определённая таблица кодировки конечного множества знаков. Такая таблица сопоставляет каждому символу последовательность длиной в один или несколько байтов. (RFC 2278)
- Синоним кодировка (англ. encoding)/

2.2.2 Кодовые страницы с кириллицей

- **Windows-1251** (CP1251), ona же ANSI Cyrillic — в системах Windows;
- Семейство кодовых страниц **КОІ8** в системах на основе UNIX;
- Основная кодировка ГОСТ 19768-87;
- Альтернативная кодировка, IBM code раде  $866$  — в системах DOS;
- $\blacksquare$  MacCyrillic на компьютерах Macintosh.

2.2.3 Ƿроблемы однобайтного кодирования

- **■ Проблема отображения документов в неправильной кодировке** (крокозябры);
- **■ Проблема ограниченности набора символов**;
- **■ Проблема преобразования одной кодировки в другую**;
- **■ Проблема многоязычных документов;**
- **■ Проблема дублирования шрифтов**.

# 2.3 Стандарт Юникод

- Ǹазрабатывается с 1991 г.
- Цель универсальное представление знаков всех письменных языков;
- Использует многобайтное кодирование;
- Текущая версия Юникод 5.2 (2009 г.) поддерживает более 110 тыс. символов;
- Сайт проекта www.unicode.org.

# 2.3.1 ǹтруктура стандарта Юникод

ǹтандарт Юникод включает:

- универсальный набор символов (UCS, Universal Character Set) ;
- формат преобразования кода символа Юникод UTF, (Unicode Transformation Format).

# 2.3.2 Универсальный набор **СИМВОЛОВ UCS**

- Каждый символ Юникод имеет свой уникальный код - целое неотрицательное число;
- Обозначение символов:
	- $\blacksquare$  U+XXXX, XXXX номер символа в наборе в 16-ричном виде.

2.3.3 ǹпособы представления кодов символов Юникод

- Unicode Encoding Form определяет способ представления кодов UCS в виде последовательности байт на компьютере;
- **Стандарт Юникод определяет три** способа представления:
	- $\overline{\phantom{a}}$  UTF-8
	- $-$  UTF-16
	- $-$  UTF-32

#### 2.3.3.1 UTF-8

- Совместима с кодировкой US-ASCII;
- Представление символа от 1 до 4 байт;
- **Меньший размер файла по сравнению с** другими способами;
- Переменное число байт кода затрудняет разбор документа в UTF-8.

### 2.3.3.2 Кодирование в UTF-8

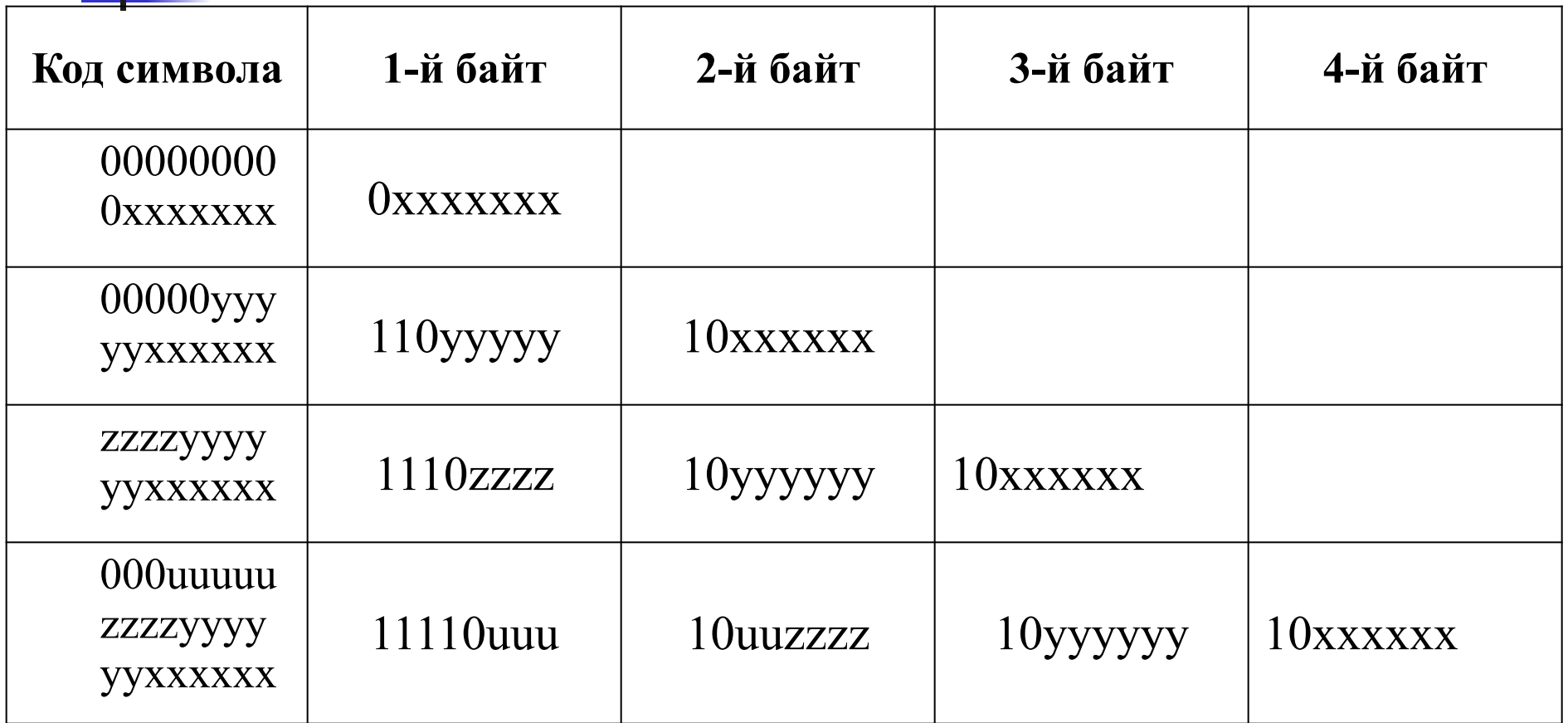

### 2.3.3.3 UTF-16 и UTF-32

- Все символы представляются двумя или четырьмя байтами соответственно.
- Ƿроблема порядка байт в коде символа:
	- $\blacksquare$  Big-endians UTF-16BE и UTF-32BE;
	- Little-endians UTF-16LE и UTF-32LE.
- **■ BOM** (Byte Order Mark) метка порядка байтов – неразрывный пробел U+FEFF.

#### 2.3.3.4 BYTE ORDER MARK

 $\mathcal{L}_\text{max}$  , and the contract of the contract of the contract of the contract of the contract of the contract of the contract of the contract of the contract of the contract of the contract of the contract of the contr

#### **Символ Формат кодирования**

- 00 00 FE FF UTF-32, big-endian
- FF FE 00 00 UTF-32, little-endian
- FE FF UTF-16, big-endian
- FF FE UTF-16, little-endian
- формат Odt (Open Document Text).
- формат Doc/Docx;
- $\blacksquare$  формат RTF;
- формат HTML;
- формат Tex/Latex/DVI;
- формат TXT

2.4 Форматы представления текстовой информации

2.4.1 Классификация форматов представления текста

- Форматы бывают:
	- Бинарные и текстовые;
	- Вакрытые и открытые;
	- Стандартные.

#### Структура лекции

- Текст и гипертекст. Структура текста.  $\boldsymbol{l}$ .
- Представление текстовой информации в  $\overline{2}$ . компьютере.
- Средства редактирования текста. 3.
- Текстовый процессор MS Word.  $\overline{4}$ .

3.1 Ƿрограммное обеспечение для работы с текстом

- Ǻекстовые редакторы;
- Ǻекстовые процессоры;
	- WYSIWYG-редакторы;
- Браузеры.

### 3.2 Текстовые процессоры

- Microsoft Word;
- OpenOffice.org Writer;
- IBM Lotus Symphony;
- Google Docs (http://docs.google.com) редактор-сервис онлайн.

# Структура лекции

- Текст и гипертекст. Структура текста.  $l$ .
- Представление текстовой информации в 2. компьютере.
- Средства редактирования текста.  $3.$
- Текстовый процессор MS Word. 4.

# Ǻекстовый процессор MS Word

- Структура документа в MS Word;
	- Навигация по документу.
- **Оформление документа;**
- 
- 

■ Автоматизация работы.

• Понятие стиля.

■ Ǹабота с таблицами;

■ Ǹабота с графикой;

• Поиск и замена;

# 4.1 Элементы документа Word

- Страницы;
- Разделы документа;
- $\blacksquare$  Абзацы;
- $\blacksquare$  Символы.

### 4.2 Оформление страниц

- Ориентация страниц:
	- Книжная (вертикальная);
	- Альбомная (горизонтальная).
- **Отступы по краям страницы(поля).**
- Параметры применяются ко всем страницам документа.

### 4.2.1 Колонтитулы

- Колонтитулы области в верхнем и нижнем полях страницы.
- **Колонтитулы содержат краткие сведения о** документе, выделяют отдельные его части;
- В колонтитулах может находиться:
	- Название документа;
	- Названия глав;
	- Номера страниц;
	- Логотипы компаний.

#### 4.3 Понятие раздела

- $\blacksquare$  Раздел обособленная часть документа, со своими параметрами оформления страниц, колонтитулов и т.д.
- Задается вставкой разрыва страницы.
- **Раздел может начинаться:** 
	- с новой страницы;
	- на текущей странице;
	- с четной или нечетной страницы.

# 4.4 Оформление абзацев

- ǻровень текста:
	- Основной текст или заголовок.
- Выравнивание текста:
	- по ширине, центру, левому и правому краю.
- Отступы:
	- Слева и справа;
	- Отступ первой строки.
- Интервалы:
	- Между абзацами, между строками.
- Положение на странице:
	- ǹ новой страницы;
	- Не отрывать от следующего;
	- Запрет разрыва абзаца.
#### 4.5 Ƕформление символов

- Ȁрифт, размер шрифта, цвет символа;
- Начертание символов:
	- Жирный, курсив, подчеркнутый;
	- Надстрочный, подстрочный, скрытый;
	- Прописные символы.
- Интервал между символами:
	- **Разреженный и уплотненный;**
- Использование «горячих клавиш»:
	- Ctrl+ **D**, **B**, **I**, **U**, **+**, **=**.

• Свойства списка или ползунки на линейке.

- **Управление положением маркеров,** отступами текста:
- многоуровневом списке.
- **Управление уровнем элемента в**
- **Маркер можно задать свой.**
- с маркерами, с нумерацией, многоуровневые.
- ǹписки:

#### 4.6 Оформление списков

## 4.7 Ǹабота с таблицами

#### Создание:

**Вставка пустой или преобразованием из текста;** 

#### • Редактирование:

- Вставка/удаление строк, столбцов;
- Разбиение и объединение ячеек.

#### • Форматирование:

- Сокрытие границ;
- Выравнивание текста в ячейках;
- Управлением размером столбцов и строк;
- Свойства таблицы:
	- дублирование заголовков на странице.
	- запрет разрыва строк при переходе на новую страницу.

#### 4.8 Ƿонятие о стилях

- Стиль набор параметров форматирования текста.
- Стили бывают:
	- $\blacksquare$  Абзаца;
	- Знака;
	- Списка;
	- $\blacksquare$  Таблицы.
- Аналог применения стиля команда «Формат по образцу».
- Ctrl+пробел или Ctrl+Shift+Z очистка параметров форматирования.

# 4.9 Ǹабота с графикой

- **Вставка графических изображений:** 
	- из коллекции MS Office;
	- $\blacksquare$  из файла.
	- Создание графических изображений:
		- Используя инструменты панели Рисование;
		- Диаграммы на основе числовых данных;
		- Объекты WordArt;
		- Word 2007: Объекты SmartArt;
		- Математические формулы:
			- Меню Сервис>Настройки, Команды>Вставка>Редактор формул.

## 4.9.1 Работа с графикой

- Ǽорматирование изображений:
	- Масштаб, изменение размеров рисунка;
	- Поворот рисунка;
	- **Положение относительно текста;**
	- Группировка объектов;
	- Привязка рисунка.

#### 5 Ǹегулярные выражения

- Регулярные выражения (англ. regular expressions) – способ(язык) описания множества строк.
- Используются для поиска и замены текста:
	- В текстовых редакторах;
	- В языках программирования (PHP, Perl).

#### 5.1 Ȁаблон поиска

- **■ Шаблон поиска** (англ. pattern) строкаописание желаемого результата поиска.
- **■ Литерал** символ в шаблоне поиска, который соответствует самому себе.
- **■ Метасимвол** символ в шаблоне поиска, имеющий особое значение, обозначает какой-то другой символ или последовательность символов.
- **Поиск всех текстовых файлов с именем на a:** 
	- **■ a\*.txt**

#### 5.2 Символьные классы

• Символьный класс – любой символ из указанного набора символов;

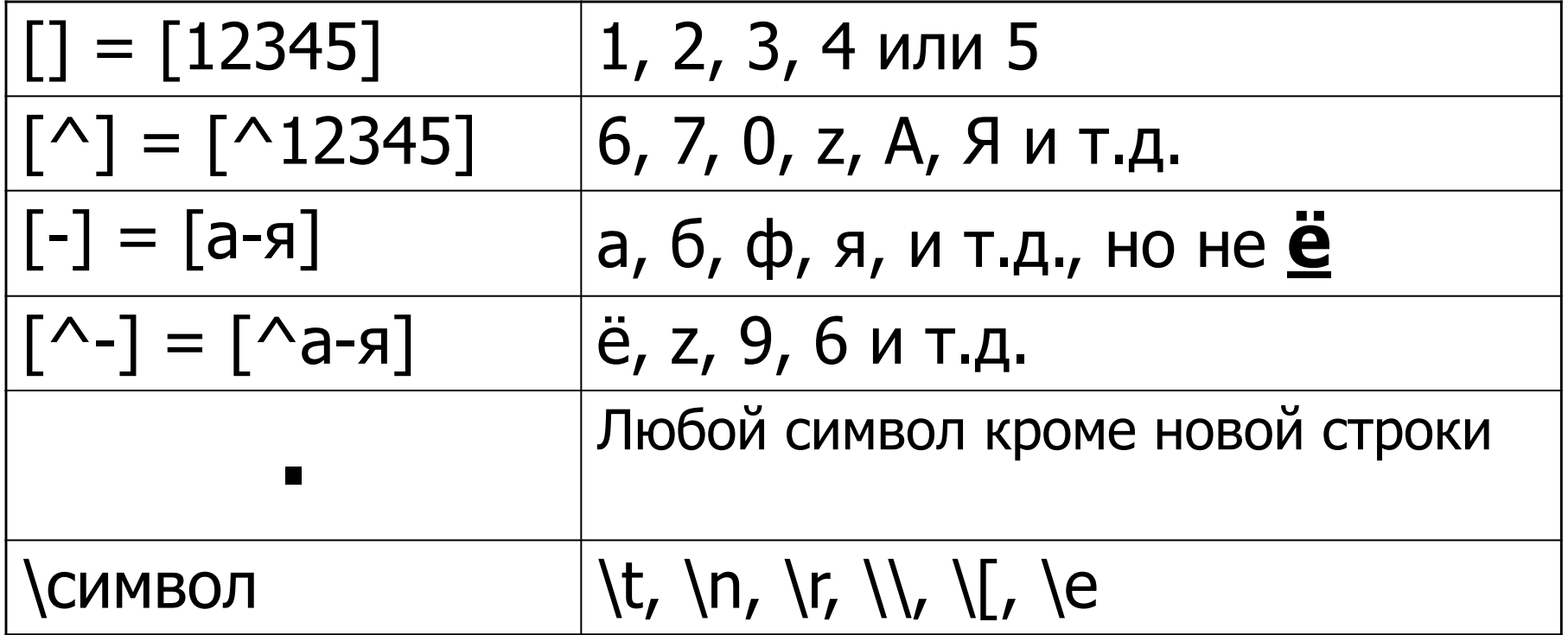

## 5.2.1 ǹокращенная запись символьных классов

■ Для наиболее распространенных символьных классов введены специальные обозначения:

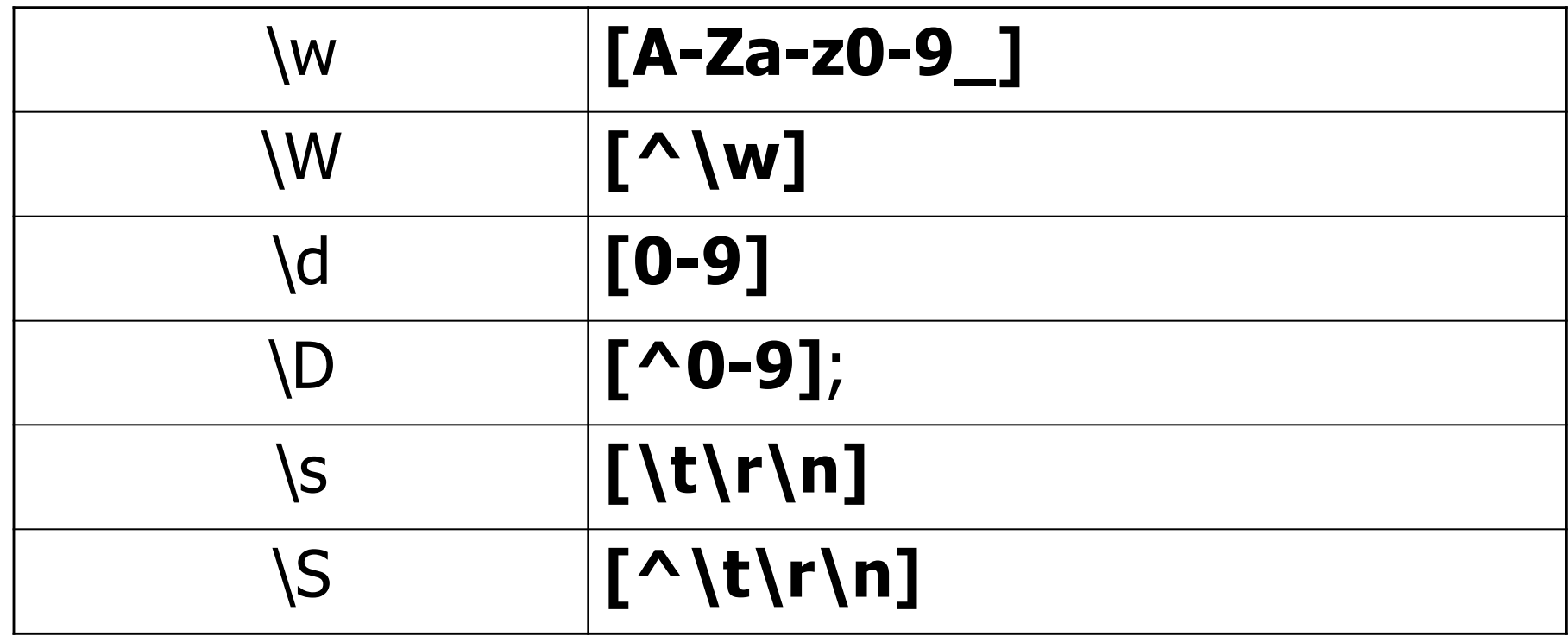

#### 5.3 Квантификаторы

- **Квантификаторы** метасимволы, указывающие сколько раз должен встретиться элемент перед ними.
- **■ Жадное** поведение ищется строка максимальной длины, удовлетворяющая шаблону.
- **■ Ленивое** поведение ищется строка минимальной длины, удовлетворяющая шаблону.

#### 5.3.1 Квантификаторы

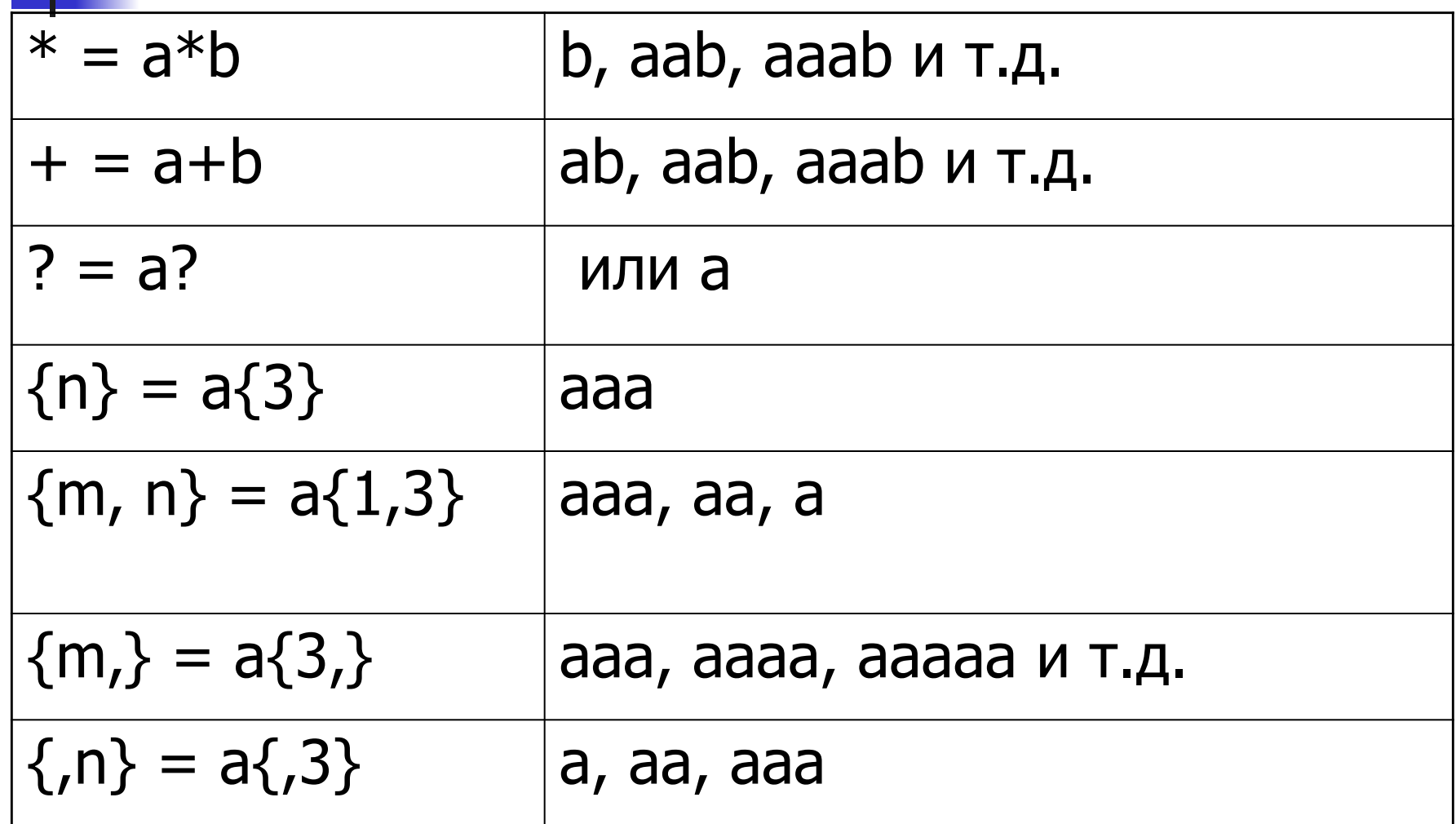

### **5.3.2 Примеры** квантификаторов

- Исходная строка:
	- Иванов 28 лет; Петров 25 лет;

#### **■ Жадное поведение**: .+ - \d\d лет; • Иванов – 28 лет; Петров – 25 лет;

#### **■ Ленивое поведение**: .+? - \d\d лет; **• Иванов** – 28 лет;

# 5.4 Позиционирование в строке

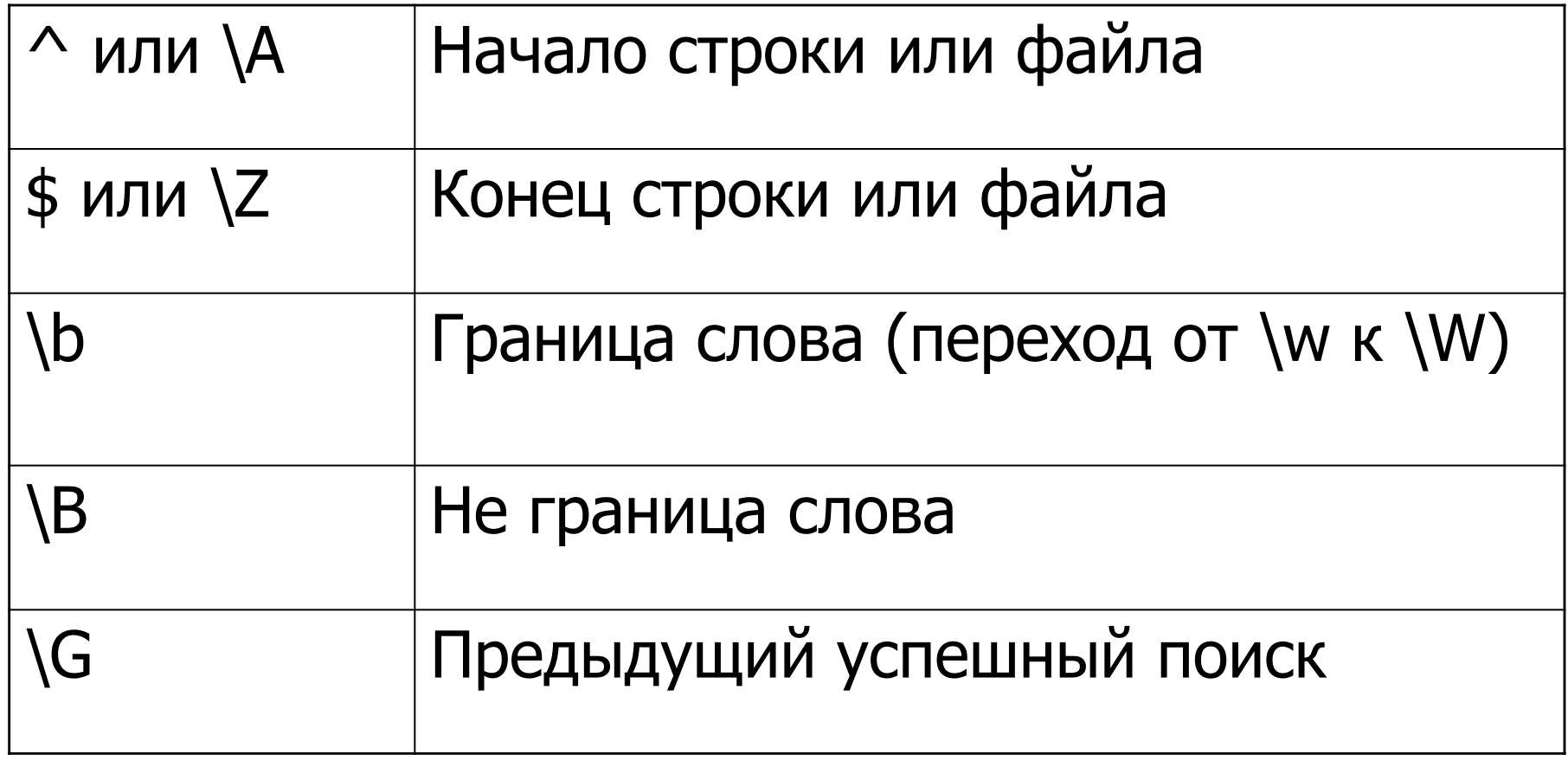

#### 5.5 Группы, альтернативы и подстановки

- Группа часть шаблона, которая обрабатывается как единое целое.
	- $\bullet$  (\w+) (\w+)\. поиск имени и фамилии
- $\blacksquare$  Альтернатива выбор из нескольких вариантов:
	- Я люблю (яблоки|бананы)
- $\blacksquare$  Подстановка использование при замене найденных подстрок:
	- \2 \1\. Ƿеремена местами имени и фамилии из примера выше.

#### 4.10 Поиск в редакторе Word

- Поиск с учетом форматирования;
- Поиск спецсимволов;
- ǹ использованием регулярных выражений (подстановочных знаков).
- Горячие клавиши:
	- $Ctrl+F -$  диалог поиска;
	- $Ctrl+H *диалог замены*.$

4.10.1 Ƿодстановочные знаки в редакторе MS Word

- $\blacksquare$  ? любой знак;
- $*$  несколько знаков;
- $\blacksquare$  < начало слова;
- $\blacksquare$  > конец слова;
- $\blacksquare$   $\lceil$   $\rceil$  один из указанных;
- $\blacksquare$   $\lceil \rceil$  знак из диапазона;
- $\blacksquare$  [! ] любой знак, кроме как из диапазона;
- $\blacksquare$  к?т = кот, кит...
- $\bullet$   $K^*T = KOT$ , крот...
- $\bullet$  < $K^*$  = кошка, кит...
- $*$ ок> = сок, ...
- $\blacksquare$  к[иа]т = кит, кат
- $1[2-7] = 12, 15...$
- $\blacksquare$  1[!2-7] = 11, 19...

#### 4.10.2 Подстановочные знаки

- $\{n\}$  пред. знак ровно n раз;
- $\{n; \}$  не менее n раз повторенный пред. символ;
- $\{n,m\}$  от n до m раз повторенный символ;
- $\Box$  @ один и более раз повторенный пред. знак;
- ( ) группировка выражений;
- $\ln$  ссылка на выражение;
- $\blacksquare$   $\backslash$ ? знак вопроса
- $?ek{2}a = Mekka$ , но не щека.
- $10\{2_i\} = 100, 1000...$
- $10\{1,2\} = 10, 100.$
- $10@1 = 101, 1001...$
- (был) (Билл)
- $\sqrt{2}$   $\sqrt{1}$  = Билл был

$$
PR = s/R
$$

#### 4.10.3 Специальные символы

- $\gamma$ р или  $\gamma$ 13 абзац;
- ^s неразрывный пробел;
- $\overline{\phantom{a}}$  ^g встроенный рисунок (исп. в поле Найти);
- Найти без подстановочных знаков
- $\wedge$ # любая цифра;
- ^ Unnnnn символ Юникод с кодом nnnnn;

 $\sim$  ~ м – пробел

Заменить на:

- ^c содержимое буфера обмена;
- ^& содержимое поля Найти;
- **Навигация по закладкам и гиперссылкам.**
- Навигация при поиске:
- $\blacksquare$  Shift + F5 три последних места в документе.
- **Навигация по истории переходов;**
- $\blacksquare$  Ctrl + G диалог перехода.
- Навигация по элементам документа:
- Меню Вид > Схема документа.  $\blacksquare$  Меню Вид > Структура.
- Навигация по структуре документа:

# 4.11 Навигация по документу

#### 4.12 Автоматизация работы

- Настройка шаблона для документа;
- Автотекст и автозамена;
- Использование полей;
- Автоматическая нумерация;
- Использование макросов.

## 4.12.1 Настройка шаблонов

- Документ в MS Word создается по шаблону:
	- По умолчанию это шаблон Normal.dot;
	- Просмотр: Меню Сервис>Шаблоны и надстройки
- Настройка шаблона включает:
	- Создание статической части документа;
	- Создание стилей для документа;
	- Создание макросов для работы;
	- Использование полей;
	- Настройку интерфейса.

### 4.12.2 Настройка автозамены

- Служит для автоматической проверки и исправления частых ошибок ввода;
- Срабатывает после ввода пробела, точки или другого знака препинания;
- Добавление своих элементов:
	- исправление своих ошибок ввода;
	- ускорение ввода часто используемых слов путем автозамены сокращений.
- Настройка:
	- **Word 2003:** Меню Сервис > Параметры автозамены;
	- Word 2007: Кнопка Office>Параметры Word >
		- Правописание > Параметры автозамены.

#### 4.12.2 Параметры автозамены

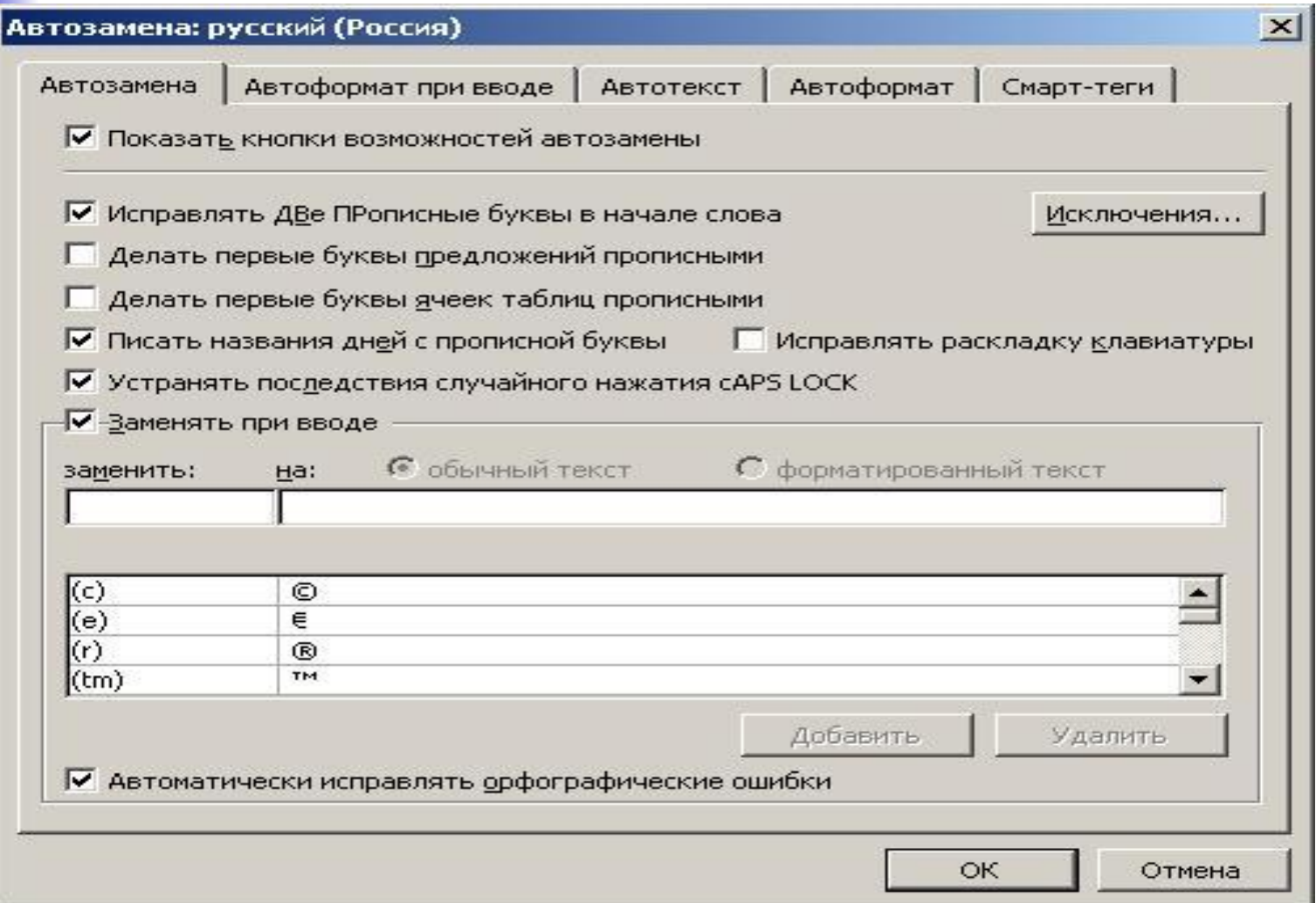

### 4.12.3 Использование полей

- Поле используется для вставки в документ переменных данных.
- Поле характеризуется:
	- Кодом поля (  ${DATE}$ ) Shift+F9 просмотр кода поля;
	- $\blacksquare$  Значением поля (19/03/2010).
- Вставка поля:
	- $\blacksquare$  Меню Вставка > Поле.
	- При помощи отдельных специализированных команд (Номера страниц, например).
	- $\overline{ }$  Ctrl+F9 вставка пустого поля.
- F9 обновление поля/полей.

### 4.12.3 Использование полей

- Вставка номеров страниц;
- Вставка даты и времени;
- Названия рисунков, таблиц и т.д.;
- Перекрестные ссылки;
- Использование полей слияния;
- Вставка сносок на литературу;
- Автоматическое оглавление;
- Создание форм.

4.12.3.1 Вставка номеров страниц, даты

#### **■ Вставка номера страницы**

- **Word 2003**: Меню Вставка>Номера страниц;
- **Word 2007**: Вкладка Вставка > Колонтитулы.

#### **■ Вставка даты**

- **Word 2003**: Меню Вставка>Дата и время;
	- Установить флажок Обновлять автоматически.
- **Word 2003**: Меню Вставка>Поле.
- **■ Word 2007**: Вкладка Вставка **>** Дата и время.
- **■ Word 2007**: Вкладка Вставка**>**Экспресс-блоки**>**Ƿоле.

### 4.12.3.2 Вставка полей

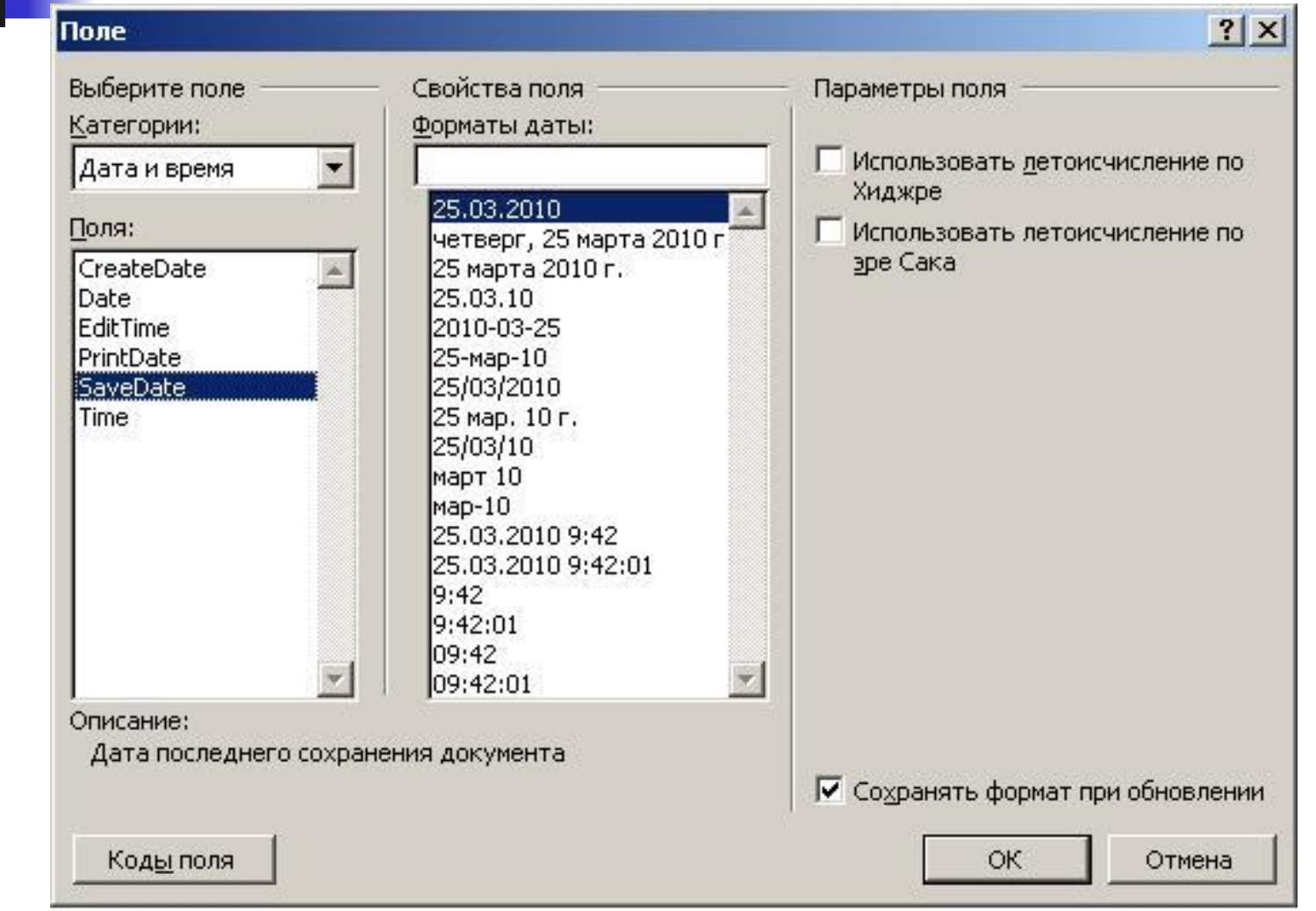

# 4.12.3.3 Названия рисунков, таблиц

• Название – нумерованная надпись, которая добавляется к объекту (рисунку и т.д.).

**• Название состоит из постоянной части,** номера, и содержательной части.

• Название форматируется стандартным стилем Название объекта.

#### 4.12.3.3 Добавление названий объектов

- Выделить объект, к которому надо добавить название;
- Word 2003: Меню Вставка>Ссылка>Название
- $\blacksquare$  Word 2007: Вкладка Ссылки>Названия>Вставить название.
- Задать тип названия, содержательное имя.
- **Можно задать установку автоназваний для** вновь вставляемых объектов (кнопка Автоназвание).

#### 4.12.3.3 Диалог вставки названий

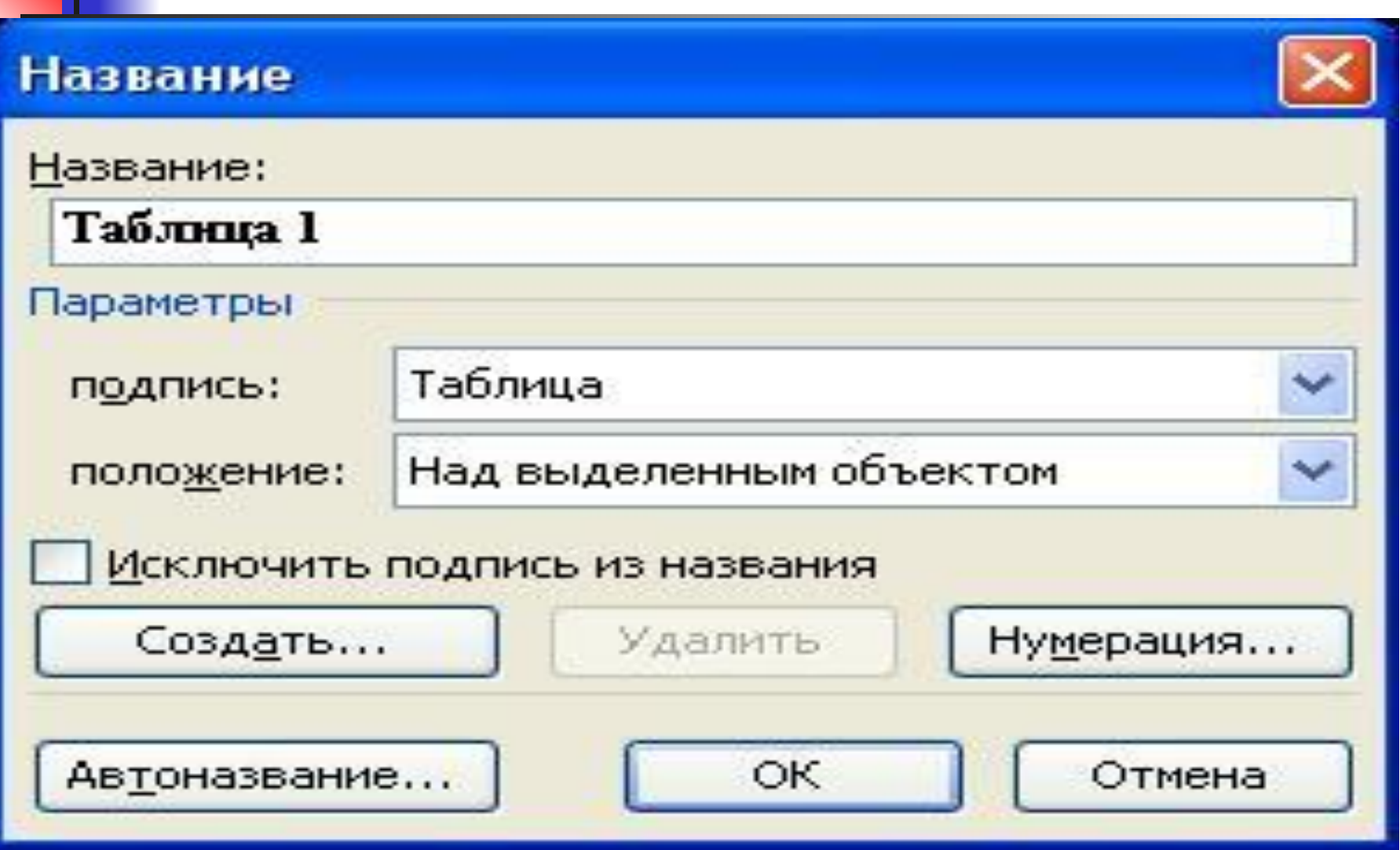

## 4.12.3.4 Перекрестные ссылки

- Перекрестная ссылка это ссылка на элемент, который находится в другой части документа.
- **Перекрестная ссылка может быть на** Заголовок, Сноску, Закладку, Название.
- **Элемент на который идет ссылка должен** быть оформлен стандартным стилем (Заголовок, Название объекта).

4.12.3.4 Вставка перекрестной ссылки

• Word 2003: Меню Вставка>Перекрестная ссылка;

 $\blacksquare$  Word 2007: Вкладка Ссылки>Названия> Добавить перекрестную ссылку.

#### 4.12.3.4 Вставка перекрестной ссылки

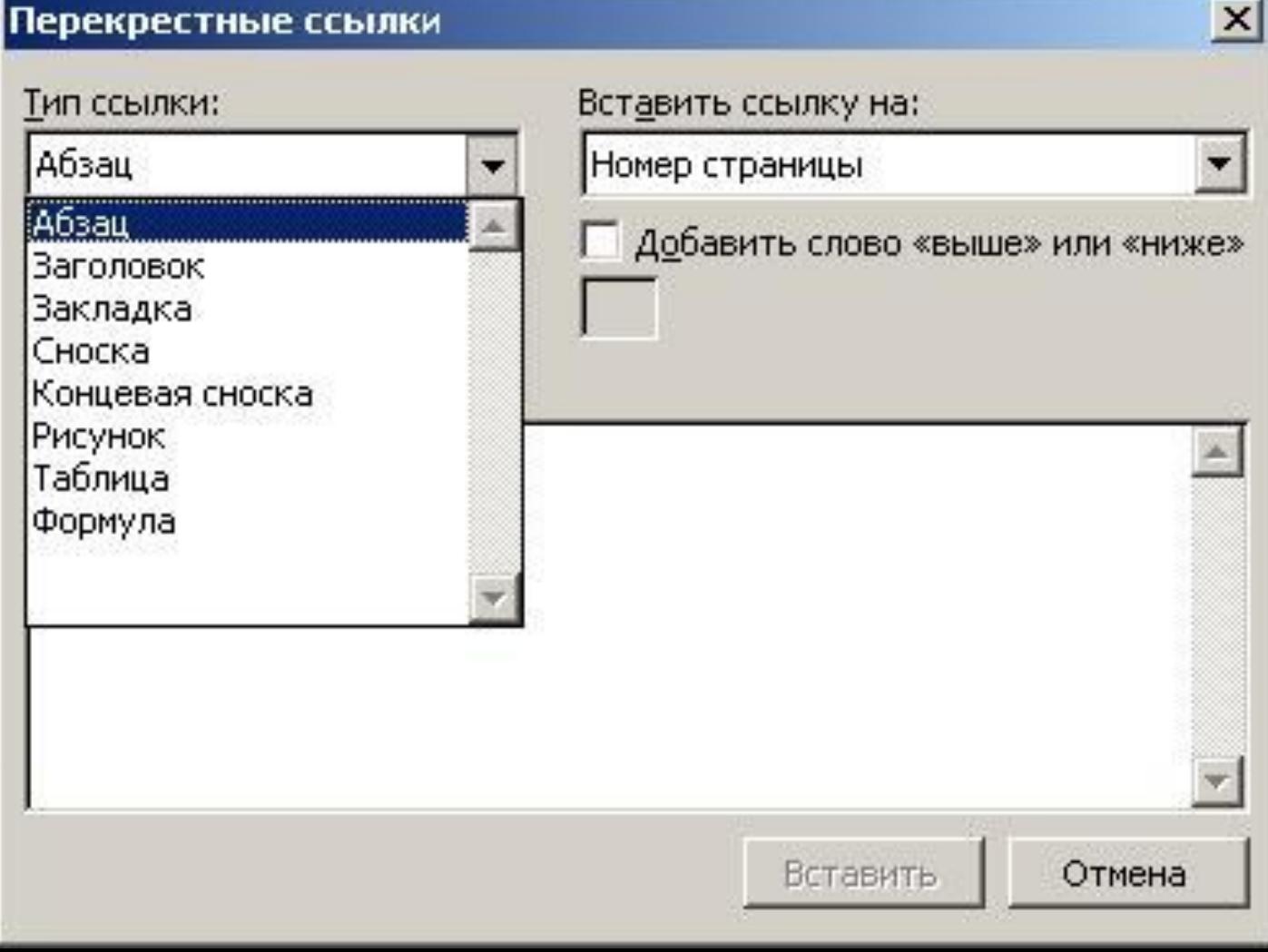

## 4.12.3.5 Ǽормирование списка литературы

- Список литературы это список литературных источников, на которые пользователь ссылается либо которые цитирует при создании документа.
- $\blacksquare$  В Word 2003 используют концевые сноски:
	- ǹноска **знак** сноски и **текст** сноски.
- **■ Word 2003** (создание концевой сноски):
	- Меню Вставка>Ссылка>Сноска;
	- Выбрать тип сноски концевой;
	- **Задать параметры форматирования сноски.**
	- Удалениесноски через удаление знака сноски.

4.12.3.5 Ǽормирование списка литературы

#### Word 2007:

- Вкладка Ссылки > Ссылки и список литературы
- **Вставить ссылку и Добавить новый источник.**
- Описать поля литературного источника.
- ǹоздание списка литературы:
	- Вкладка Ссылки > Ссылки и список литературы;
	- Кнопка Список литературы и выбрать вид списка.
### 4.12.3.6 ǹлияние документов

- **■ Слияние** применяется в тех случаях, когда необходимо создать набор однотипных документов, каждый из которых содержит уникальные элементы.
- **■ Основной документ** документ, содержащий данные, которые остаются при слиянии неизменными во всех производных документах.

### 4.12.3.6 ǹлияние документов

- **■ Источник данных** файл, содержащий сведения, предназначенные для объединения с документом.
- **■ Поле слияния** поле, вставляемое в том месте основного документа, куда следует поместить фактические данные из источника данных.
- **■ Составной документ** документ, полученный слиянием основного документа и данных из источника данных.

4.12.3.6 Алгоритм слияния ДОКУМЕНТОВ

- Создать основной документ. Ввести постоянные элементы.
- Создать источник данных: может быть файлы Word, Excel, базы данных и т.д.
- Вставить поля слияния в основной документ;
- Указать источник данных и сгенерировать набор составных документов.

# 4.12.3.6 Вставка полей **СЛИЯНИЯ**

- **Word 2003:** 
	- Меню Сервис>Письма и рассылки>Слияние.
	- Следовать пошаговым указаниям мастера.
- **Word 2007:** 
	- Вкладка Рассылка>Выбрать получателей>Использовать существующий список.
	- Выбрать созданный источник данных;
	- Кнопка Вставить поля слияния;
	- Кнопка Найти и объединить создать составные документы.

### Ƕсновные поля слияния

- **■ MERGEFIELD** ссылка на поле данных в источнике данных;
- **■ FILLIN** значение поля вводит

пользователь.

- **■ IF…THEN…ELSE** вывод в зависимости от условия:
	- $\left\{ = \text{IF } \{ \text{MERGEFIED }\Pi \text{on} \} = "M" "Господин" \}$ "Госпожа"}.
- **■ MERGEREC** номер текущей записи.

4.12.3.6 Основные поля, используемые при слиянии

- **ASK** запрос данных от пользователя, присваиваются именованной закладке
- $REF BCTABKA TEKCTA TOMeyEHHOTO$ закладкой.
- **FILENAME** вставка имени файла данного документа.

### 4.12.3.7 ǹоздание оглавления

- Заголовок абзац, в котором уровень текста отличен от уровня «Основной текст»;
- **Оглавление автоматически формируется из** заголовков, согласно иерархии их уровней;

#### **■ Создание оглавления**:

- **Word 2003**: Меню Вставка > Ссылка > Оглавления и указатели, панель Оглавление;
- **Word 2007**: Вкладка Ссылки > Оглавление > Автособираемое оглавление (1 или 2).

### 4.12.3.7 Вставка оглавления

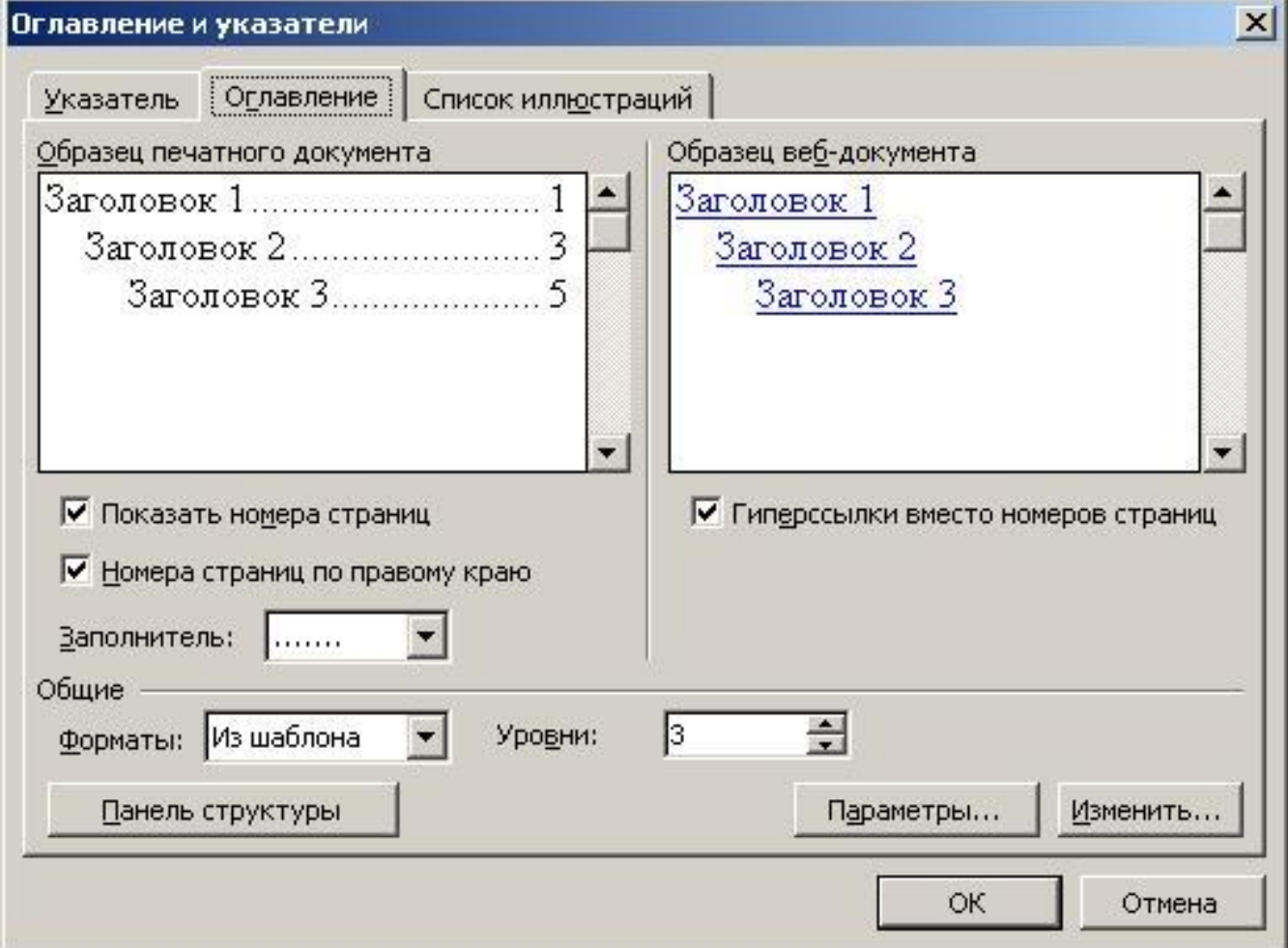

# 4.12.3.8 Использование форм

- Ǽорма документ, в котором ввод данных возможен только в специально предусмотренные области;
- Элементы формы:
	- Текстовое поле;
	- Поле-переключатель;
	- Поле со списком.
- Добавить элементы:
	- Word 2003: Панель Формы
	- Word 2007:Вкладка Ǹазработчик**>**Элементы управления
- Включить защиту документа:
	- Меню Сервис > Защитить документ.

4.12.3.8 Автоматическая нумерация заголовков

- Меню Формат>Список>Многоуровневый список;
- Выбрать нужный формат списка и нажать кнопку Изменить;
- **Каждый уровень списка можно связать с** одним из стилей (пользовательских).

## 4.12.3.8 Автоматическая нумерация заголовков

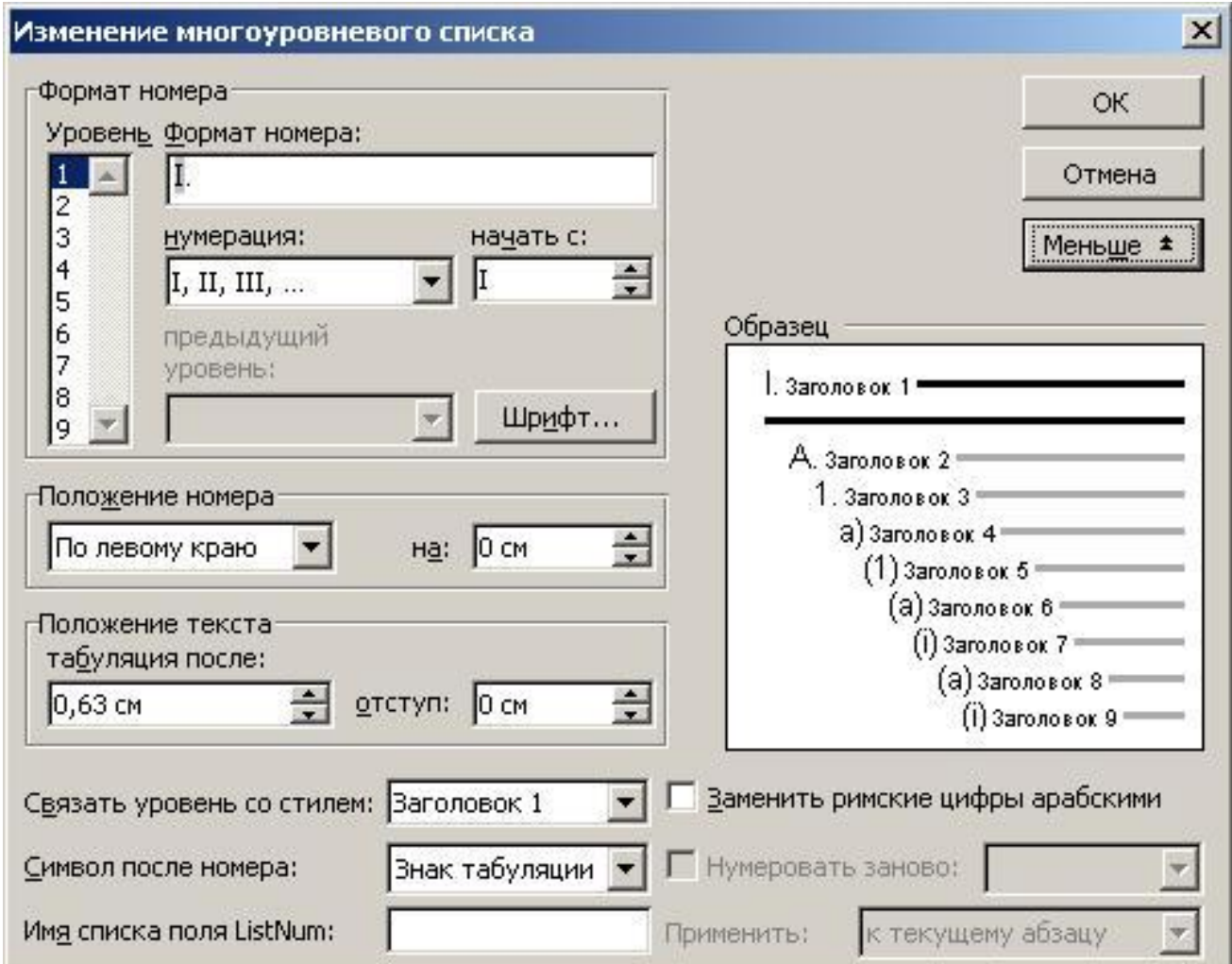

# 4.12.3.9 Макросы

- Макрос программа на языке VBA для автоматизации рутинных операций;
- Создание:
	- Вапись действий при помощи макрорекордера;
	- $\blacksquare$  Создание программы в редакторе VBA(Alt+F11);

■ Запуск:

- Меню Сервис>Макрос>Макросы (Alt+F8);
- «Горячие клавиши» или вынести на панель;
- Автозапуск.

### ǹпасибо за внимание!

Есть ли вопросы?

- 17. Понятие текста и гипертекста.
- 18. Понятие структуры текста. Способы визуализации структуры текста для читателя.
- 19. Представление текстовой информации на компьютере. Основные подходы.
- 20. Однобайтное кодирование. Достоинства подхода и присущие ему проблемы.

- 21. Многобайтное кодирование. Структура стандарта Unicode.
- 22. Многобайтное кодирование. Ƿредставление кодов символов в UTF-8.
- 23. Многобайтное кодирование. Ƿредставление кодов символов в UTF-16 и UTF 32. Метка порядка байтов.
- 24. Основные форматы представления текстовой информации.

- Классификация программных средств 25. работы с текстовой информацией.
- Редактор MS Word. Структура документа 26. MS Word. Параметры оформления страниц. Понятие раздела документа.
- Редактор MS Word. Оформление  $27$ символов документа.
- Редактор MS Word. Оформление абзацев 28. документа.

- 9. Редактор MS Word. Оформление списков.
- $0.$  Редактор MS Word. Работа с таблицами.
- 1. Редактор MS Word. Понятие стиля, виды стилей. Создание собственного стиля.
- 32. Ǹедактор MS Word. Вставка и создание графических изображений.
- 3. Редактор MS Word. Параметры форматирования графических изображений.

- 4. Технологии поиска в тексте. Понятие о регулярных выражениях. Классы символов.
- 5. Технологии поиска в тексте. Понятие о регулярных выражениях. Квантификаторы, группы, альтернативы, подстановки.
- 6. Редактор MS Word. Поиск и замена.
- 7. Редактор MS Word. Использование подстановочных знаков и спецсимволов при поиске.

- 88. Редактор MS Word. Способы навигации по документу.
- 39. Peдактор MS Word. Автоматизация работы. Настройка шаблонов и использование автозамены.
- $10.$  Редактор MS Word. Понятие поля. Основные способы использования полей.
- $\mu_1$ . Редактор MS Word. Алгоритм слияния документов. Использование полей при слиянии.

- 42. **Редактор MS Word. Создание и** использование форм.
- 43. Редактор MS Word. Автоматическая нумерация заголовков, рисунков, таблиц. Автоматическое создание оглавления и списка литературы.
- 44. Редактор MS Word. Автоматизация работы при помощи макросов.